## Benefitting from the MQ Appliance

Sam Goulden IBM MQ L3 Service

### **Notices and disclaimers**

■© 2018 International Business Machines Corporation. No part of this document may be reproduced or transmitted in any form without written permission from IBM. U.S. Government Users Restricted Rights — use, duplication or disclosure restricted by GSA ADP Schedule Contract with IBM. Information in these presentations (including information relating to products that have not yet been announced by IBM) has been reviewed for accuracy as of the date of initial publication and could include unintentional technical or typographical errors. IBM shall have no responsibility to update this information. This document is distributed "as is" without any warranty, either express or implied. In no event, shall IBM be liable for any damage arising from the use of this information, including but not limited to, loss of data, business interruption, loss of profit or loss of opportunity. IBM products and services are warranted per the terms and conditions of the agreements under which they are provided.

**IBM** products are manufactured from new parts or new and used parts.

In some cases, a product may not be new and may have been previously installed. Regardless, our warranty terms apply." ■Any statements regarding IBM's future direction, intent or product plans are subject to change or withdrawal without notice. Performance data contained herein was generally obtained in a controlled, isolated environments. Customer examples are presented as illustrations of how those
 customers have used IBM products and the results they may have achieved. Actual performance, cost, savings or other results in other operating environments may vary.
 References in this document to IBM products, programs, or services does not imply that IBM intends to make such products, programs or services available in all countries in which IBM operates or does business.

■Workshops, sessions and associated materials may have been prepared by independent session speakers, and do not necessarily reflect the views of IBM. All materials and discussions are provided for informational purposes only, and are neither intended to, nor shall constitute legal or other guidance or advice to any individual participant or their specific situation.

■It is the customer's responsibility to insure its own compliance with legal requirements and to obtain advice of competent legal counsel as to the identification and interpretation of any relevant laws and regulatory requirements that may affect the customer's business and any actions the customer may need to take to comply with such laws. IBM does not provide legal advice or represent or warrant that its services or products will ensure that the customer follows any law.

# Notices and disclaimers continued

Information concerning non-IBM products was obtained from the suppliers of those products, their published announcements or other publicly available sources. IBM has not tested those products about this publication and cannot confirm the accuracy of performance, compatibility or any other claims related to non-IBM products. Questions on the capabilities of non-IBM products should be addressed to the suppliers of those products. IBM does not warrant the quality of any third-party products, or the ability of any such third-party products to interoperate with IBM's products. IBM expressly disclaims all warranties, expressed or implied, including but not limited to, the implied warranties of merchantability and fitness for a purpose. The provision of the information contained herein is not intended to, and does not, grant any right or license under any IBM patents, copyrights, trademarks or other intellectual property right.

■IBM, the IBM logo, ibm.com and [names of other referenced IBM products and services used in the presentation] are trademarks of International Business Machines Corporation, registered in many jurisdictions worldwide. Other product and service names might be trademarks of IBM or other companies. A current list of IBM trademarks is available on the Web at "Copyright and trademark information" at: www.ibm.com/legal/copytrade.shtml.

#### Introducing the MQ Appliance M2002

- The scalability and security of IBM MQ now V9.1.0
- Familiar administration model for administrators with MQ skills
- The convenience, fast time-to-value and low total cost of ownership of an appliance
- Ideal for use as a messaging hub running queue managers accessed by clients, or to extend MQ connectivity to a remote location
- Familiar feel for existing MQ users application interfaces, administration, networking and security

- Easy integration
- Integrates seamlessly into MQ networks and clusters
- High availability
- Built-in support for high availability and disaster recovery

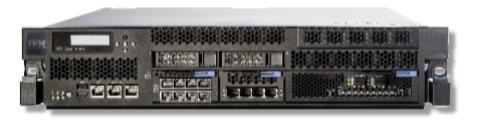

## Or, to really simplify it...

• A box where you create and run queue managers...

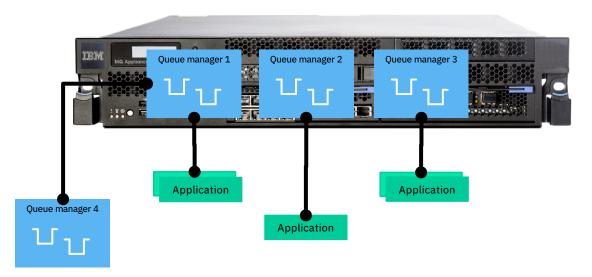

# Why an appliance?

Fixed hardware specification allows IBM to simplify and tune the firmware

Fewer variables makes it easier to deploy and manage Standardisation accelerates deployment

Repeatable and fast, less configuration or tuning required Hub pattern separates messaging from applications

Improved availability, due to reduced downtime

Predictable performance, simpler capacity planning Simplified ownership

Avoids dependencies on other resources and teams

Simpler licensing

## What do you want to do?

- Optimized solutions to meet the needs of these use cases
- Differentiation compared to MQ software deployment approaches
- 2 price points to meet different deploymentbased business needs

Consolidate MQ infrastructure into an MQ hub for lower total cost of ownership (TCO)

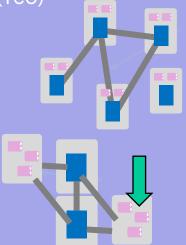

Single point of failure?

Deploy to remote premises:

Branch

- Factory
- Warehouse

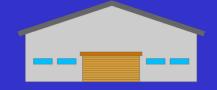

- Single points of failure
- Little expertise

Deploy to a business partner:

- Dealer
- Broker

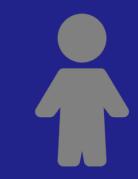

- Single point of failure?
- Little expertise

## Key differences with appliance form-factor

## IBM MQ Appliance

- Prebuilt for hub pattern no apps on device
- No additional software installation
  - → No user exits in MQ
  - → Monitoring agents must be remote
- High availability out-of-the-box
- Pre-tuned
- Single firmware update for whole appliance (rollback as single unit)

#### IBM MQ on custom server

- DIY hub or generic server apps + middleware
- Install any software
  - → Build & maintain custom extensions
  - → Can add local monitoring agents
- HA cluster SW or network storage for HA
- Custom tuning for OS and middleware
- Discrete maintenance (OS, MQ, etc.)

#### Command Line Interface

```
login: admin
Password: ******
Welcome to IBM MQ Appliance M2001A console configuration.
Copyright IBM Corporation 1999-2018
Version: MQ00.9.1.0.0 build mq-rel.265326 on Mar 05, 2018 11:10:38 AM
Serial number: 7800537
M2000# mqcli
M2000(mqcli)# dspmqver
Name:
        IBM MQ Appliance
Version: 9.1.0.0
Level:
       p903-L180305
BuildType: IKAP - (Production)
Platform:
            IBM MQ Appliance
MaxCmdLevel: 910
```

#### Command Line Interface

```
M2000(mgcli)# crtmgm test
Please wait while 64 GB file system is initialized for gueue manager 'test'.
IBM MQ Appliance queue manager created.
The queue manager is associated with installation 'MQAppliance'.
Creating or replacing default objects for queue manager 'test'.
Default objects statistics : 83 created. 0 replaced. 0 failed.
Completing setup.
Setup completed.
M2000(mgcli)# strmgm test
IBM MQ Appliance queue manager 'test' starting.
The queue manager is associated with installation 'MOAppliance'.
5 log records accessed on queue manager 'test' during the log replay phase.
Log replay for gueue manager 'test' complete.
Transaction manager state recovered for queue manager 'test'.
IBM MQ Appliance queue manager 'test' started using V9.1.0.0
```

M2000(mqcli)# runmqsc test 5724-H72 (C) Copyright IBM Corp. 1994, 2014. Starting MQSC for queue manager test.

### File System

| mqa(config)# dir |  |
|------------------|--|
| Options:         |  |
| temporary:       |  |
| image:           |  |
| config:          |  |
| local:           |  |
| backtraces:      |  |
| extbacktraces:   |  |
| fdbacktraces:    |  |
| dpmon:           |  |
| dpmonconfig:     |  |
| mgerr:           |  |
| mqdiag:          |  |
| mqtrace:         |  |
| mqpubcert:       |  |
| fcvolumes:       |  |
| mqqmdata:        |  |
| mqwebui:         |  |
| mqbackup:        |  |
| mqtemporary:     |  |
|                  |  |

## Web-based Administration - IBM MQ Appliance web UI

• Browser-based user interface allows management of the physical appliance (Ethernet ports, security, etc.) and MQ, with role based access

| ≡  | IBM MQ Appliance   MQ00 console at MQAppl1 |                      | admin             | • @• IBM.         |
|----|--------------------------------------------|----------------------|-------------------|-------------------|
| €  | Tab 1 🗸 🕂                                  |                      | High Availability | Disaster Recovery |
| ×. |                                            |                      |                   | Add widget        |
| ©: | Local Queue Managers<br>+                  | C 🌣 X                |                   |                   |
| •  |                                            |                      |                   |                   |
|    | Total: 0 Selected: 0                       | Ipdated: 12:03:05 PM |                   |                   |

## High availability

- ✓ Automatic failover, plus manual failover for migration or maintenance
- ✓ Independent failover for queue managers so both appliances can run workload
- \* No persistent data loss on failure
- × No external storage
- × No additional skills required

https://www.youtube.com/watch?v=BGaLpIwG0NM

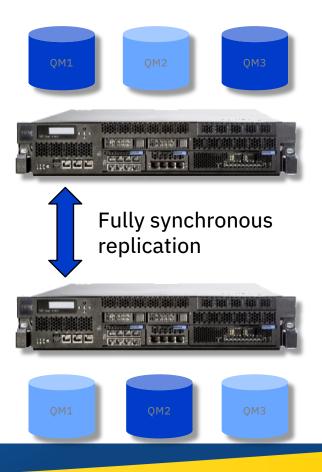

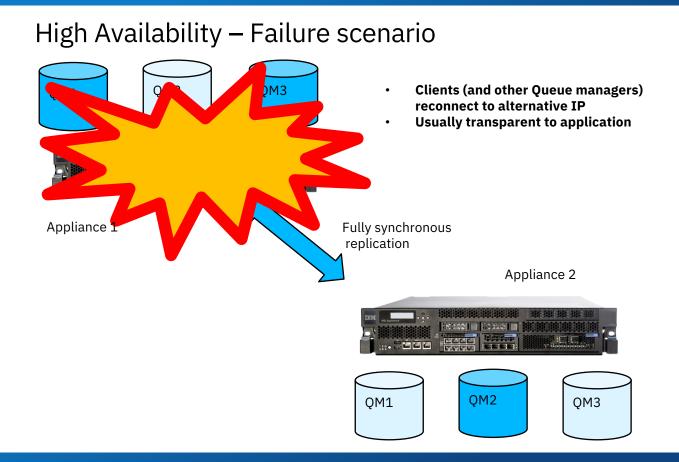

## **High availability floating IPs**

- Optional IP address associated with an HA queue manager
- IP address automatically adopted by the active HA appliance
- Single logical end-point per queue manager for client applications
- No need for comma-separated list of IP addresses, CCDTs, or other routing
- Exploit aggregate interfaces for enhanced network availability

#### HA replication synchronous (10 Gb Ethernet)

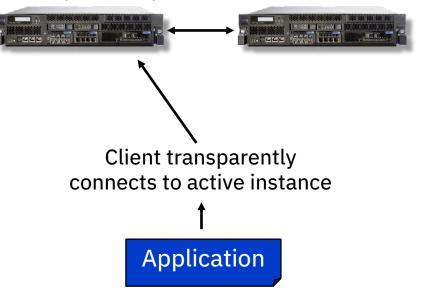

## **Floating IP configuration (CLI)**

- sethaint command can be used to configure a HA floating IP address for a queue manager
- The dspmq command displays the IP information

mqa(mqcli)# sethaint -m HA1 -a -f 9.20.87.200 -l eth10 The sethaint command succeeded.

mqa(mqcli)# dspmq –o ha QMNAME(HA1) HA(Replicated) HALSADDR(9.20.87.200) HALSINT(eth10)

- Define a listener to use the floating IP for inbound connections
  - DEFINE LISTENER(mylist) IPADDR(9.20.87.200)
- Use LOCLADDR for outbound connections
  - DEFINE CHANNEL(mysdr) CHLTYPE(SDR) LOCLADDR(9.20.87.200)

## **Disaster recovery**

- Provides for longer distance recovery than HA e.g. out-of-region standby site
- High bandwidth connectivity required to mirror all persistent data
- Asynchronous replication, so better than HA for higher latency, 'bursty' or 'lossy' networks
  - → Most recent messages potentially lost on failover so application logic must consider this
- Manual failover

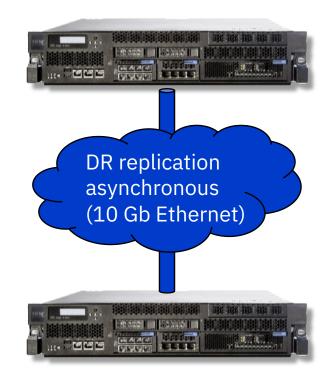

## **Disaster recovery: Flexible topologies**

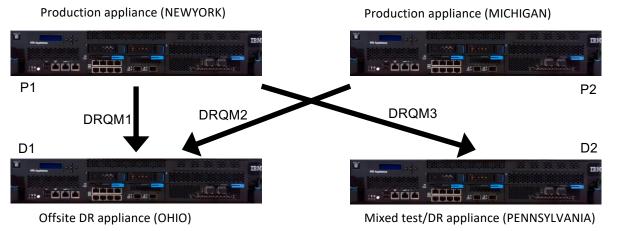

Each QM independently configures replication to a particular appliance. You can configure a single 'DR' site covering live appliances at multiple sites

# Disaster recovery for HA groups

- Support for both HA and DR
- DR appliance asynchronously updated from whichever HA appliance is active
- DR configured independently for each queue manager
  - → One HA partner per appliance
  - → One DR recovery appliance per queue manager

#### HA replication synchronous (10 Gb Ethernet)

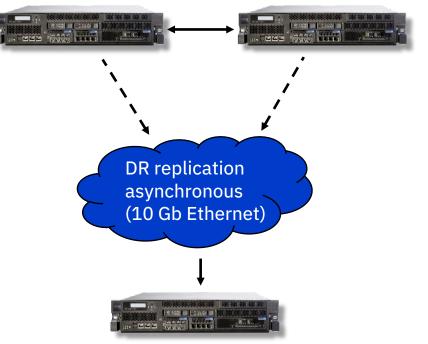

### Managing queue managers

- Configure queue managers to automatically start when the appliance boots
- Expand the filesystem allocated for a queue manager to respond to growing workload patterns
- Backup and restore queue managers
  - Provides a fall back option when upgrading MQ versions
  - Move a queue manager to an alternative appliance

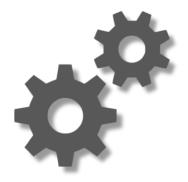

## Administrative security

Two distinct types of user on the appliance

- Users who administer the system (appliance users)
- Users who perform messaging operations (messaging users)

Role-Based Management (RBM)

Security model for managing appliance users

Granular and flexible user and authority management

Authenticate using:

Local users

LDAP repository

Users defined in an XML file

Password and account policy

#### Authorization

Assign authority to users, or local/LDAP groups

Quickly define simple rules or build granular definitions for complex policies

Useful for multiple appliances with the same user Restrict access to specific interfaces:

- Require local access for sensitive operations
- Independently grant access to the web UI, REST and SSH

## Monitoring

 Respond to hardware failures, temperature alerts, network errors and other system events

**SNMP** support

 SNMP versions 1, 2c and 3

- MQSC / PCF
- MQ Explorer
- MQ Console
- SSH (expect)

- Most traditional MQ monitoring products will work in exactly the same way with an appliance queue manager ('remote agent' configuration).
- Flexible system logging configuration with a variety of target types, for integration into whatever wider management tooling you prefer, e.g. remote syslog

- REST administration
- Powerful REST API for system administration and monitoring
- ... plus an evolving API for MQ administration

- Embedded MQ Console
- Easy access to configure high availability and disaster recovery

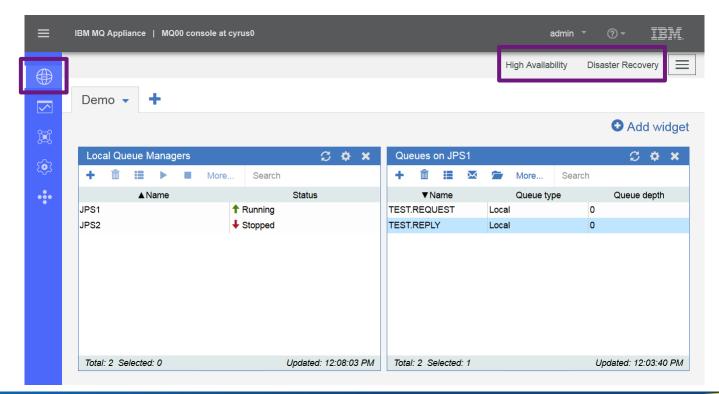

- Options to import, export and reset the MQ Console dashboard
- Ideal for replicating between appliances

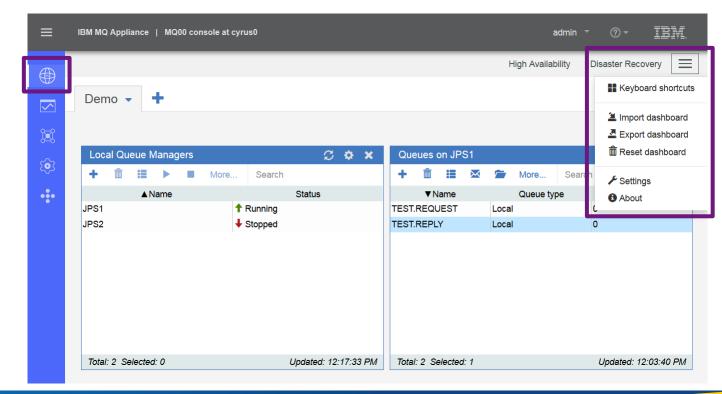

 View status information about resources, hardware sensors, networking, active users, system logs and more

| ≡         | IBM MQ Appliance   MQ00 cons                                          | ole at cyrus0                                 |                      | admin 🍷 🕜 🔻 | IBM.       |
|-----------|-----------------------------------------------------------------------|-----------------------------------------------|----------------------|-------------|------------|
|           | <mark>জি Status</mark><br>                                            | MQ System Resources                           |                      |             | <b>O</b> ⑦ |
|           | <ul> <li>View Logs</li> <li>Main</li> <li>Configuration</li> </ul>    | Total storage<br>Used storage                 | 1,142,681<br>131,072 | MB          |            |
| <u>تې</u> | <ul> <li>System</li> <li>IP-Network</li> <li>Other Network</li> </ul> | Total errors storage                          | 16,179               | MB          |            |
| •:•       | <ul> <li>Crypto</li> <li>MQ</li> </ul>                                | Used errors storage                           | 32,256               | MB          |            |
|           | MQ System Resources<br>Queue Managers Status                          | Used trace storage<br>HA status<br>HA partner | 241                  | MB          |            |
|           |                                                                       | nA partier                                    |                      |             |            |
|           |                                                                       |                                               |                      |             |            |

- Configure the Ethernet interfaces, VLANs, link aggregation and other network settings
- Configure SSH and the web UI

| ≡    | IBM MQ Appliance   MQ00 cons                                                      | sole at cyrus0         |        |          | a                    | dmin 🤻 | ? -   | IBM     |    |
|------|-----------------------------------------------------------------------------------|------------------------|--------|----------|----------------------|--------|-------|---------|----|
| €    | ୍ଲି Network<br>୍                                                                  | Ethernet Interface     |        |          |                      |        | Nev   | v •।    | Ū  |
|      | <ul> <li>Interface</li> <li>Ethernet Interface</li> <li>VLAN Interface</li> </ul> |                        |        |          |                      |        | ïlter |         | ÷÷ |
| ٤    | Link Aggregation Interface<br>Network Settings                                    | Name eth10             | Status | Op-State | Administrative state | Commer | its i | Actions |    |
| •••• | Host Alias<br>DNS Settings<br>NTP Service                                         | <pre>eth11 eth12</pre> |        |          | enabled              |        |       |         |    |
|      | <ul> <li>Management</li> <li>SSH Service</li> </ul>                               | eth13                  |        |          | enabled              | HA HB1 |       |         |    |
|      | Web Management Service                                                            | eth15                  |        |          | enabled              |        |       |         |    |
|      |                                                                                   | eth16<br>eth17         |        |          | enabled              | HA HB2 |       |         |    |
|      |                                                                                   | eth20                  |        |          | enabled              | DR     |       |         |    |

 Administer local user accounts, role-based management (RBM), SNMP and other system settings

|   | ≡            | IBM MQ Appliance   MQ00 cons | sole at cyrus0       |        |          |              | adı        | min 🔹 🤅      | )• 1    | BN. |
|---|--------------|------------------------------|----------------------|--------|----------|--------------|------------|--------------|---------|-----|
|   |              | ्र्) Administration<br>्     | User Account         |        |          |              |            |              |         |     |
|   | $\checkmark$ | ▶ Main                       |                      |        |          |              |            | N            | ew O    | Ī   |
|   | <u>~</u> ~?  | Configuration                |                      |        |          |              |            | Filter       |         | ÷   |
|   |              | ✓ Access                     | Name                 | Status | Op-State | Access level | User group | Comments     | Actions |     |
|   | <b>(</b>     | User Account                 | admin                | olados | op-otate |              | USCI group |              |         |     |
| L | ~~           | User Group                   |                      |        |          | privileged   |            | Administrato | r 📃 🔟   |     |
|   | ••••         | RBM Settings                 | Total: 1 Selected: 0 |        |          |              |            |              |         |     |
|   |              | SNMP Settings                |                      |        |          |              |            |              |         |     |
|   |              | ▼ Device                     |                      |        |          |              |            |              |         |     |
|   |              | System Settings              |                      |        |          |              |            |              |         |     |
|   |              | Time Settings                |                      |        |          |              |            |              |         |     |
|   |              | Failure Notification         |                      |        |          |              |            |              |         |     |
|   |              | Language                     |                      |        |          |              |            |              |         |     |
|   |              | Storage Devices              |                      |        |          |              |            |              |         |     |
|   |              | ▶ Debug                      |                      |        |          |              |            |              |         |     |
|   |              | Miscellaneous                |                      |        |          |              |            |              |         |     |
|   |              |                              |                      |        |          |              |            |              |         |     |
|   |              |                              |                      |        |          |              |            |              |         |     |

- Manage all system objects in a single view
- Search for object types using keywords

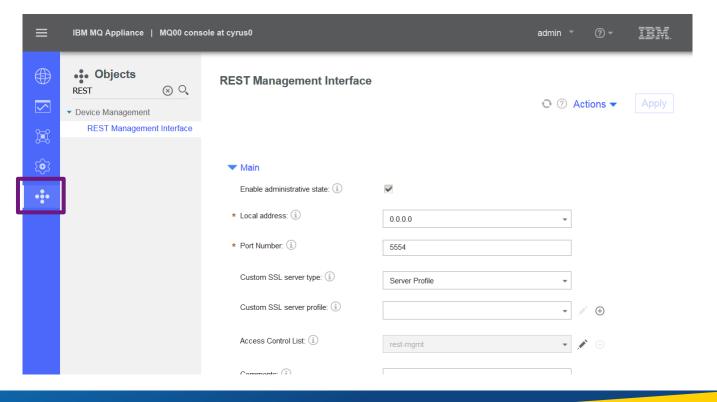

 Access system logs and files at the click of a button

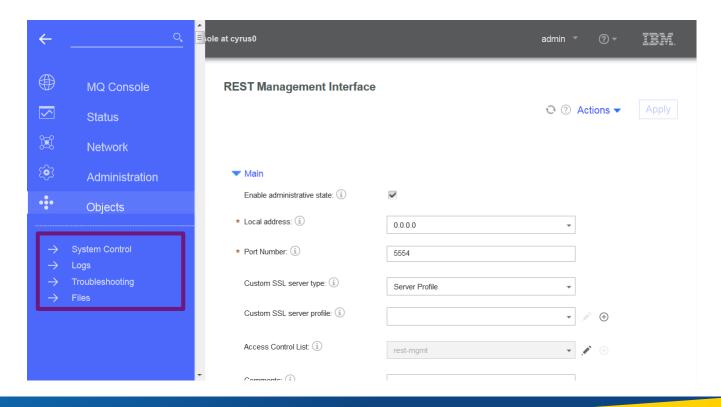

 Use keywords to search for relevant information throughout the UI

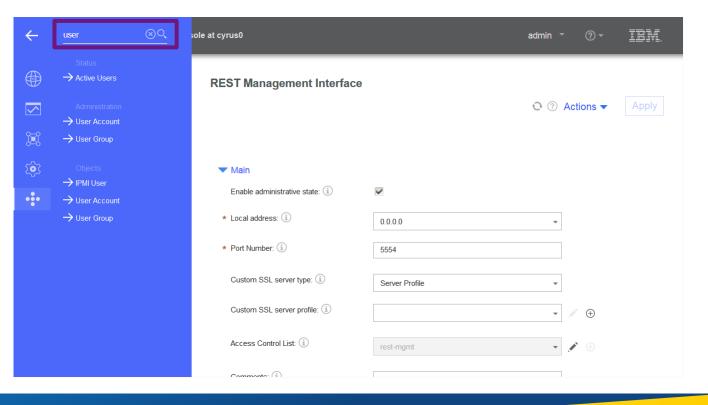

 $\overline{\phantom{a}}$ 

0

- Use System Control to:
- Apply firmware updates
- Shutdown or reboot the appliance
- Change the logged in user's password (if applicable)
- Control the blue locator
   LED

|   | IBM MQ Appliance   MQ00 cons | ole at cyrus0 admin ▼ ⑦ ▼ ፲립년                                                                                                    |
|---|------------------------------|----------------------------------------------------------------------------------------------------|
| ) | () Administration            | ≅<br>System Control                                                                                                    |
|   | <ul> <li>Main</li> </ul>     | Set Time and Date                                                                                                    |
|   | File Management              | Time and Date cannot be configured while NTP Service is in use.                                                                                              |
|   | System Control               |                                                                                                    |
|   | Configuration                | Edit the NTP Service Settings                                                                                                    |
|   | Access                       |                                                                                                    |
|   | ▶ Device                     | Boot Image                                                                                                    |
|   | Storage Devices              | I accept the terms of the license agreements.                                                                                                    |
|   | ▶ Debug                      | Firmware File (none) ▼ Upload Fetch Edit View *                                                                                                    |
|   | Miscellaneous                | Boot Image                                                                                                    |
|   |                              | Switch Installation Image<br>Switch Installation Image<br>Select Configuration<br>Configuration File (none) Upload Fetch Edit View *<br>Select Configuration |

## **Updates and maintenance**

- Appliance updates supplied as a simple single file; signed and secure.
  - → Nothing else can be installed
- All system and MQ updates provided in one consumable package
- Rolling updates for HA and DR
- To install maintenance:
  - 1. Download updates from Fix Central
  - 2. Copy firmware image to the appliance
  - 3. Initiate update and reboot

|                             |                  |                | See United States                                                                                                 | Welcome Anth                             | ony Beardsmore [ IBM Sign in ]                               |
|-----------------------------|------------------|----------------|----------------------------------------------------------------------------------------------------|------------------------------------------|--------------------------------------------------------------|
| & solutions                 |                  | Products       | Support & downloads                                                                                               | My IBM                                   | Search                                                       |
| system. Not look            | ing for fixes or | updates? Pleas | system's software, hardware, i<br>se visit <u>Passport Advantage</u> to o<br><u>ystems Support</u> to download sy | download most                            | My product history<br>→ IBM MQ Appliance M2000<br>(All, All) |
| For additional int          | d with Fix Cent  | ral            | g link.                                                                                                    |                                          | → WebSphere MQ (7.5.0.4, A) → WebSphere MQ (7.1.0.5, A)      |
| Find product                | Select produ     | uct            |                                                                                                    |                                          | My download history                                          |
|                             |                  |                | uct choices.<br>, use the <b>Tab</b> or <b>down arrow</b> k                                                       | eys to navigate th                       | → IBM MQ Appliance M2000<br>(All, All) Apr 10, 2015          |
| results list.               |                  |                |                                                                                                    |                                          |                                                              |
| Product selecto             |                  |                |                                                                                                    |                                          |                                                              |
| IBM MQ Applian              | ce M2000         |                | 2                                                                                                    |                                          |                                                              |
| Installed Versio<br>8.0.0.3 | n*               |                |                                                                                                    |                                          |                                                              |
| ma                          | q-ap             | plia           | ↓<br>nce-9.1                                                                                                    | .0.0.                                    | scrypt3                                                      |
|                             |                  |                | Ļ                                                                                                    |                                          |                                                              |
| TRIM us lee                 |                  |                |                                                                                                    | i in in in in in in in in in in in in in | n inte inte inte<br>Intelligi intel intel                    |

#### IBM MQ Appliance: long term support and continuous delivery

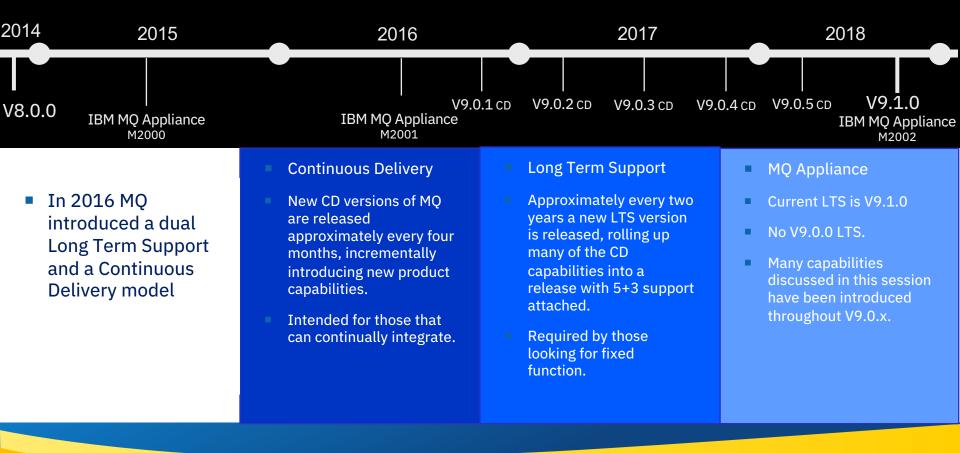

## MQ Appliance V9.1 – August 2018

#### V9.1 of MQ has just been released

Aligns the Continuous Delivery and Long Term Service releases of MQ.

#### Includes a roll up of all 9.0.x CD function

- Integration of Floating IP and link aggregation
- REST Management enhancements including remote 'MQSC' commands
- SAN storage support
- QM Resize
- MFT logger support

## New option to select which interfaces are used for data replication in HA and DR configurations

Including option to use Link Aggregations for replication

#### Significant performance enhancements on existing hardware for some scenarios, especially high workload HA

## Introducing the IBM MQ Appliance M2002

4 High capacity, High speed SSDs with hardware RAID10

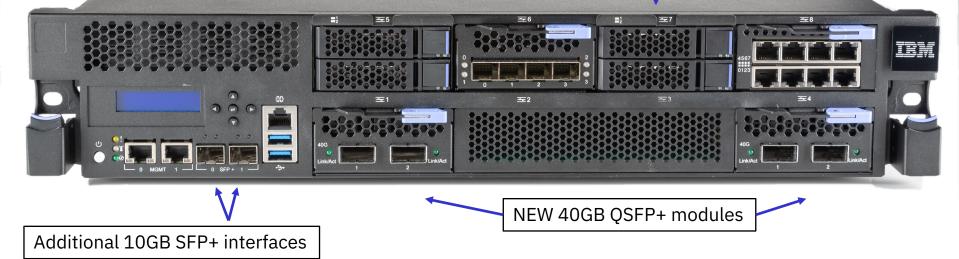

Plus what you can't see...

- increased CPU cores
- significant jump from Intel™ 'Ivy Bridge' to 'Skylake' architecture
- doubled RAID cache for increased I/O performance

**Relative Performance** (multi-queue manager, Highly Available, many client applications)

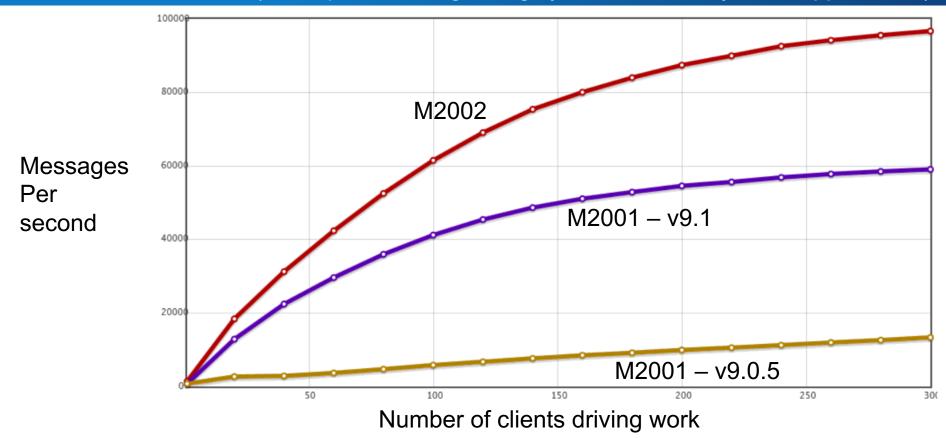

### M2002 Hardware Refresh

- Available 3Q 2018 (7/27/18)
  - (replaces M2001 which will cease marketing).
- Choice of A/B models as today
- Adds new 40GB network connectivity
  - Useful for HA replication even if wider infrastructure unavailable today
- Doubled storage capacity and new RAID10 controller with larger cache
- Significant performance improvements across the board
- Based on latest MQ V9.1: Will be available as both LTS and CD releases on the MQ Appliance

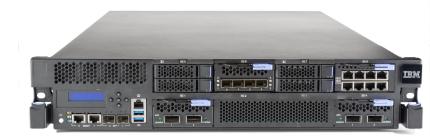

## Thank you for listening Questions?

Sam Goulden IBM MQ L3 Service

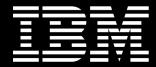

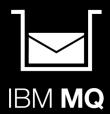